#### **Лабораторная работа № 15**

# **Оптимизация данных средствами MS Excel. Вычисление основных статистических показателей в MS Excel.**

#### **Задача 1.**

Цех выпускает детали А и В. На производство детали А рабочий тратит 3 часа, на производство детали В - 2 часа. От реализации детали А предприятие получает прибыль 80 ден. ед., В - 60 ден. ед. Цех должен выпустить не менее 100 штук деталей А и не менее 200 штук деталей В. Сколько деталей каждого вида надо выпустить для получения наибольшей прибыли, если фонд рабочего времени составляет 900 человеко-часов.

#### Математическая модель задачи.

Обозначим за  $x_1$  и  $x_2$  количество изделий А и В в оптимальном плане производства.

$$
80x_1 + 60x_2 \rightarrow \max
$$
  
\n
$$
\begin{cases}\n3x_1 + 2x_2 \le 900 \\
x_1 \ge 100 \\
x_2 \ge 200 \\
x_1, x_2 - \text{genbe} \quad \text{uncna}\n\end{cases}
$$

## Решение задачи в MS Excel.

В качестве переменных  $x_1$  и  $x_2$  будем использовать ячейки E2 и E3 соответственно. Для значения целевой функции будем использовать ячейку  $E9$ :

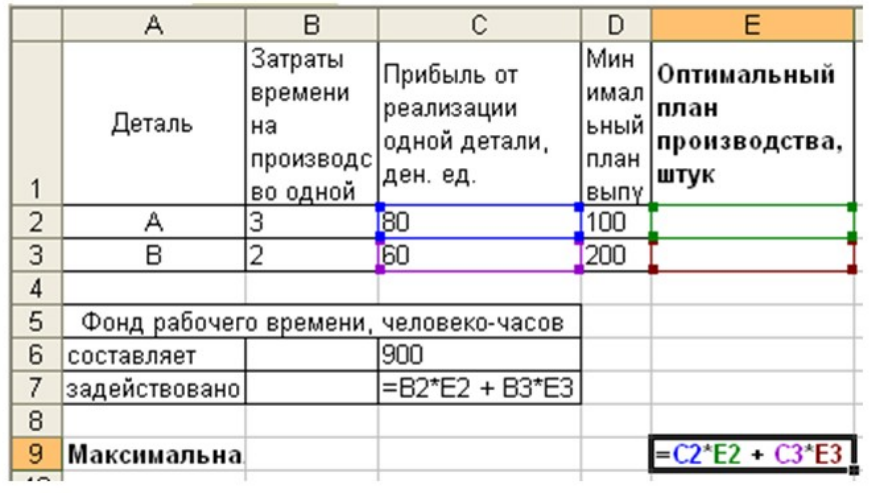

Далее выбираем пункт меню Данные/Поиск решения:

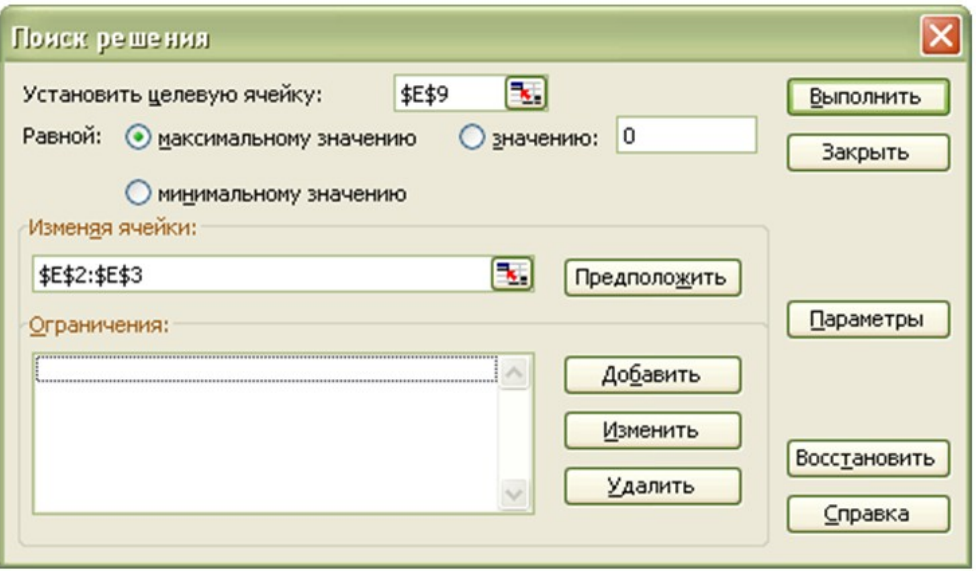

Перед нами открывается диалоговое окно Поиск решения. В нём указываем, что нам необходимо установить ячейку \$E\$9 максимальному значению, изменяя ячейки SE\$2:SE\$3. Далее нажимаем кнопку Добавить для добавления ограничений. И добавляем следующие ограничения:

количество изделий должно быть целым числом

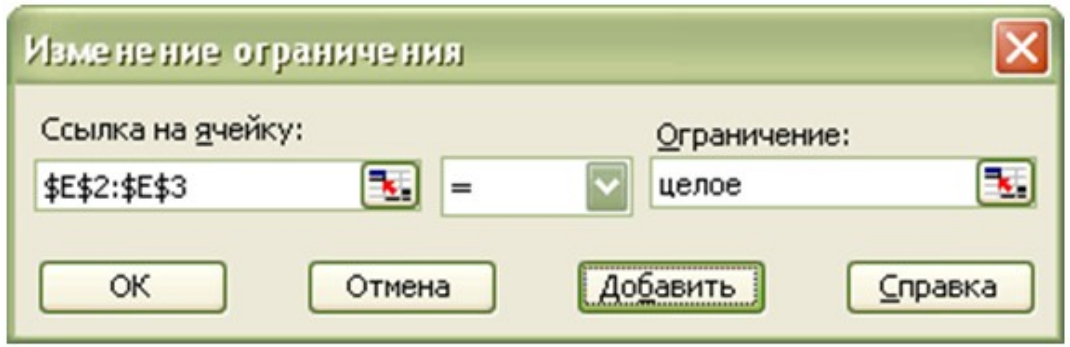

ограничения по минимальному плану производства

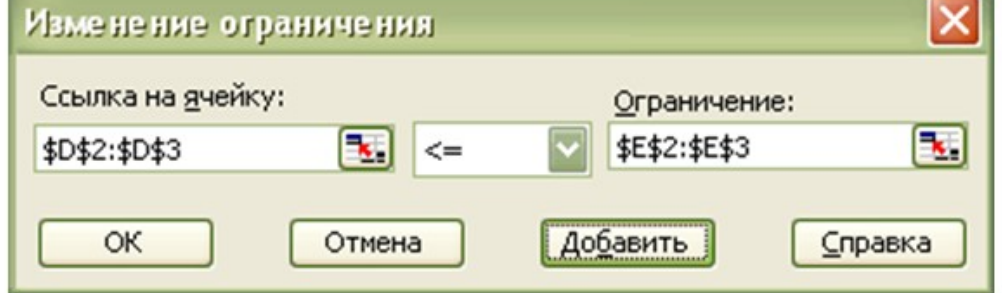

ограничения по фонду рабочего времени

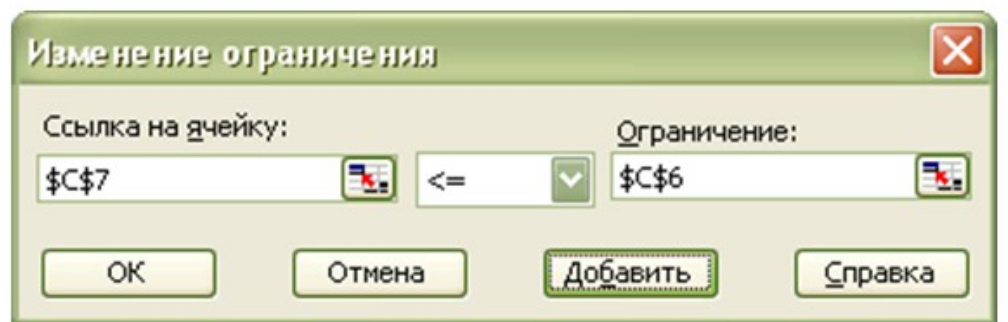

После ввода каждого ограничения нажимаем кнопку Добавить. После ввода последнего ограничения нажимаем кнопку ОК. И диалоговое окно Поиск решения принимает следующий вид:

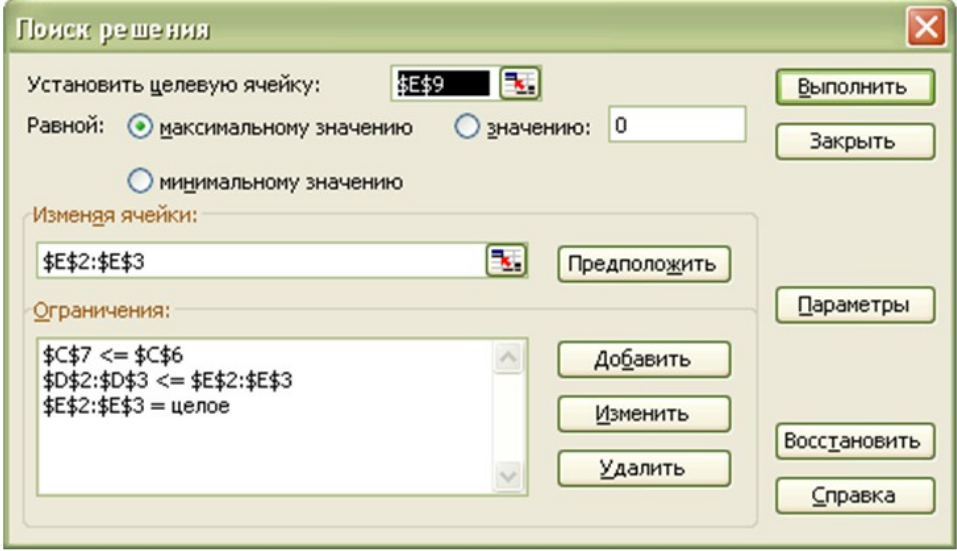

Нажимаем кнопку Выполнить. И перед нами открывается диалоговое окно Результаты поиска решения:

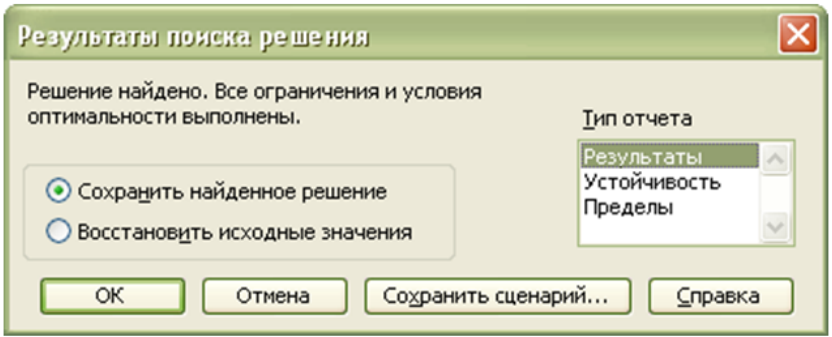

Выбираем создание отчёта по результатам. Отчеты по устойчивости и пределам не создаются при использовании целочисленных ограничений на переменные. После нажатия кнопки ОК в рабочей книге появляется новый лист с названием Отчет по результатам 1 содержащий отчёт по результатам, и получаем следующие результаты:

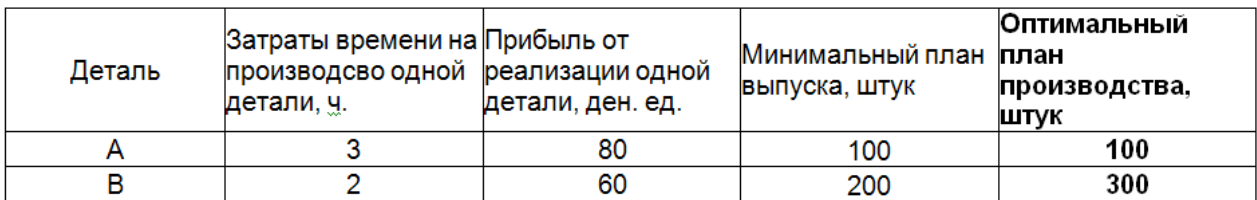

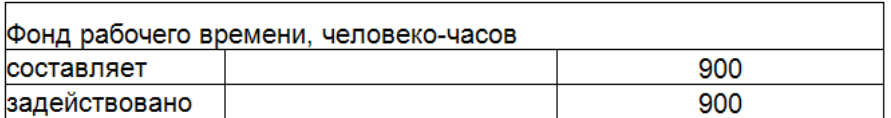

Максимальная прибыль от реализации, ден. ед.

26000

## Отчёт по результатам.

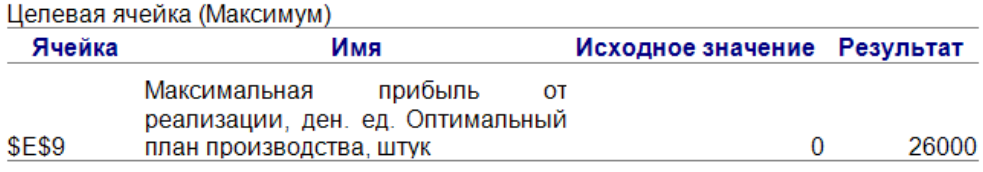

#### Изменяемые ячейки

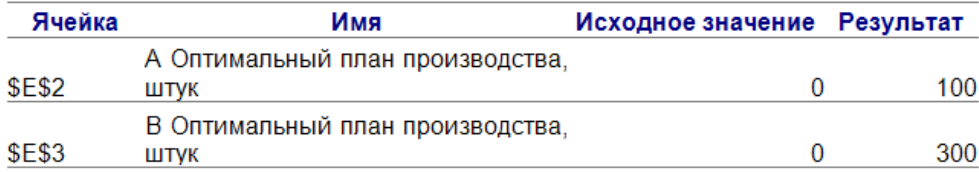

#### Ограничения

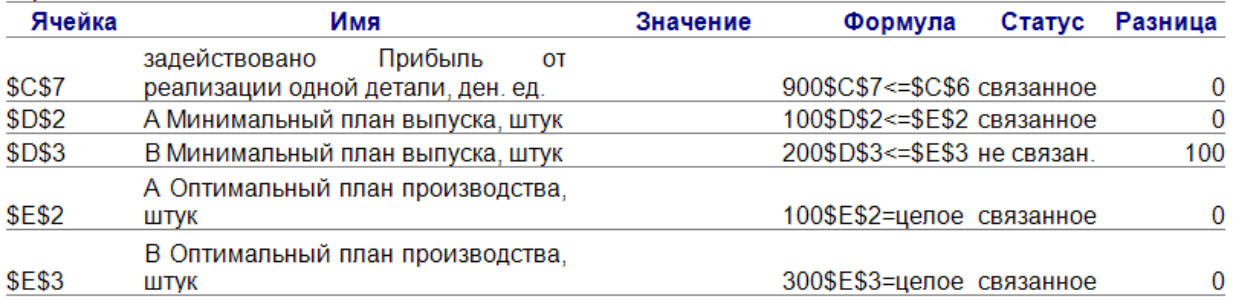

Анализ отчета показывает, что фонд рабочего времени задействован на

100%.

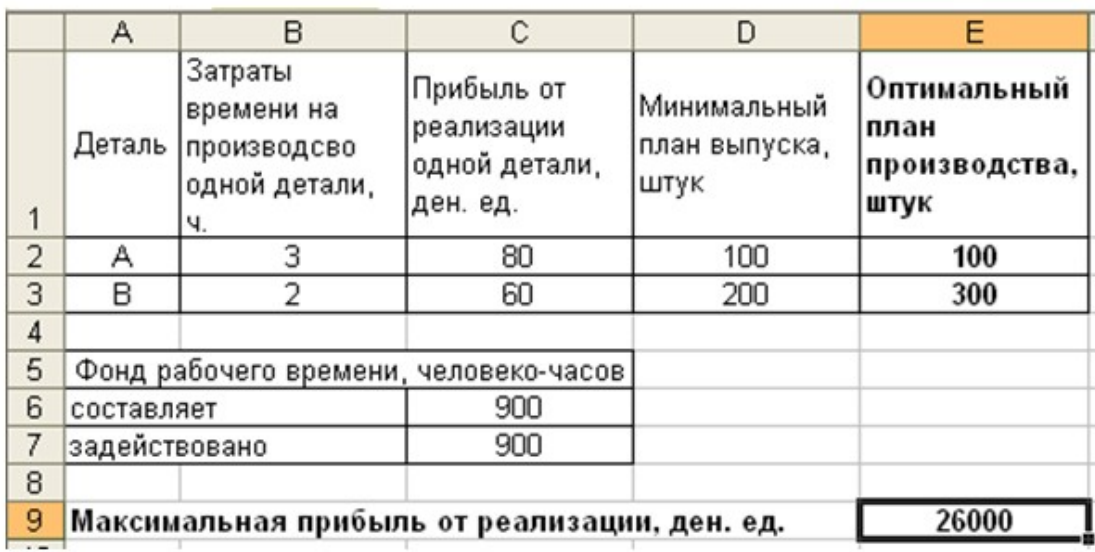

### Электронная таблица в режиме значений.

### **Задача 2.**

Аптека закупает у населения плоды шиповника по цене 8 руб. за 1 кг и рябины по цене 4 руб. за 1 кг, а затем, расфасовав их, продает по цене соответственно 10 руб. и 8 руб. за кг. На закупку аптеке разрешено использовать не более 500 руб., а план закупок составляет 25 кг шиповника и 50 кг рябины. Аптека закупила у населения 40 кг шиповника и 25 кг рябины. Оптимальны ли результаты в отношении прибыли от закупок и продажи плодов? Найти оптимальный план, соответствующий оптимальной прибыли.

#### **Задача 3.**

При переработке некоторого лекарственного сырья возможно использование одной из двух технологий. При переработке сырья по первой технологии выход полезного продукта составляет 15%, на производство 1 кг продукта затрачивается 8 чел.– ч. и 12 руб. При переработке сырья по второй технологии выход полезного продукта составляет 10% на производство 1 кг продукта затрачивается 14 чел.– ч. и 9 руб. Фонд заработной платы не превышает 3960 руб., трудовые ресурсы – 4480 чел.–ч. Масса лекарственного сырья 400 кг. Какое количество сырья надо переработать по первой технологии и по второй технологии, чтобы получить максимальный выход полезного продукта?

#### **Задача 4.**

Пусть дана последовательность значений некоторого признака: 84, 91, 87, 83, 90, 69, 100, 96, 79, 94, 93, 86, 81, 83, 84, 92, 93, 85, 84, 88, 63, 87, 87, 81, 95, 90, 69, 95, 96, 84, 82, 79, 88, 90, 92, 80, 81, 85, 81, 83. Выполните статистическую обработку данных (используя *Пакет Анализа→Описательная статистика*): 1)выполнить ранжирование признака и составить безинтервальный вариационный ряд распределения; 2)составить равноинтервальный вариационный ряд, разбив всю вариацию на *k* интервалов; 3)построить гистограмму распределения; 4)найти числовые характеристики выборочной совокупности.

#### **Задача 5.**

В ходе исследования возрастных изменений слуховой функции у детей использовался тест определения эмоциональной составляющей речи в условиях маскировки шумом. Были получены результаты:

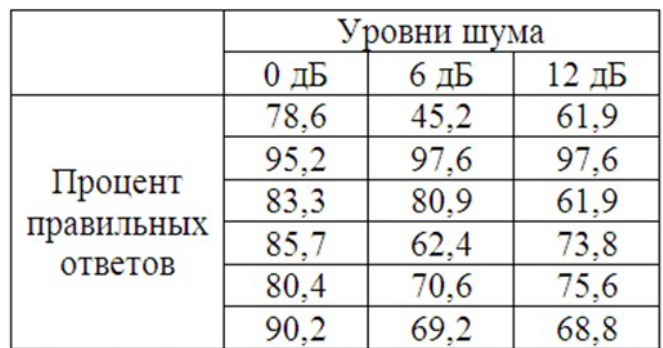

Необходимо определить влияет ли уровень шума на правильность распознавания эмоциональной составляющей речи у детей.

3. Заполните появившиеся диалоговое окно:

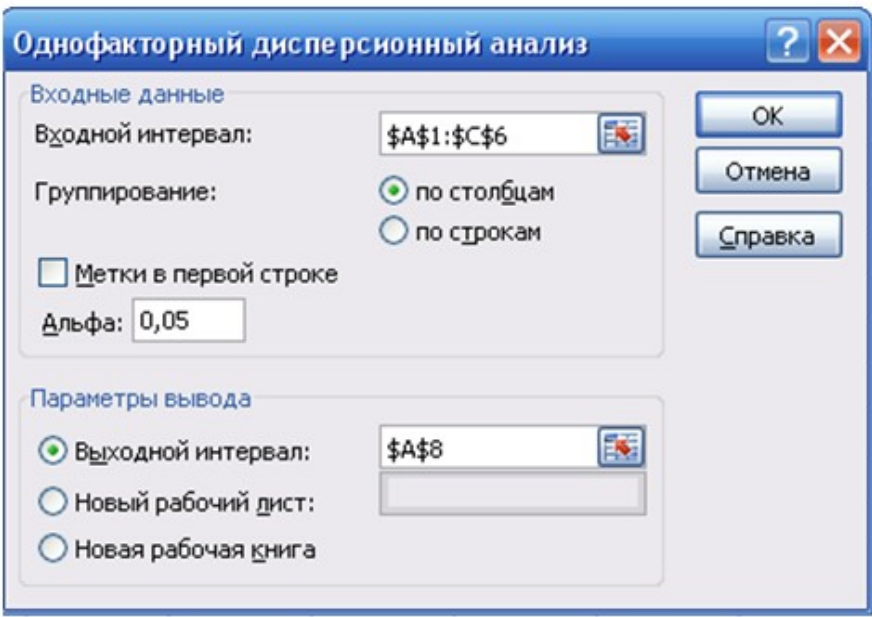

4. Нажмите на кнопку ОК.

5. В указанном выходном диапазоне получим следующую таблицу:

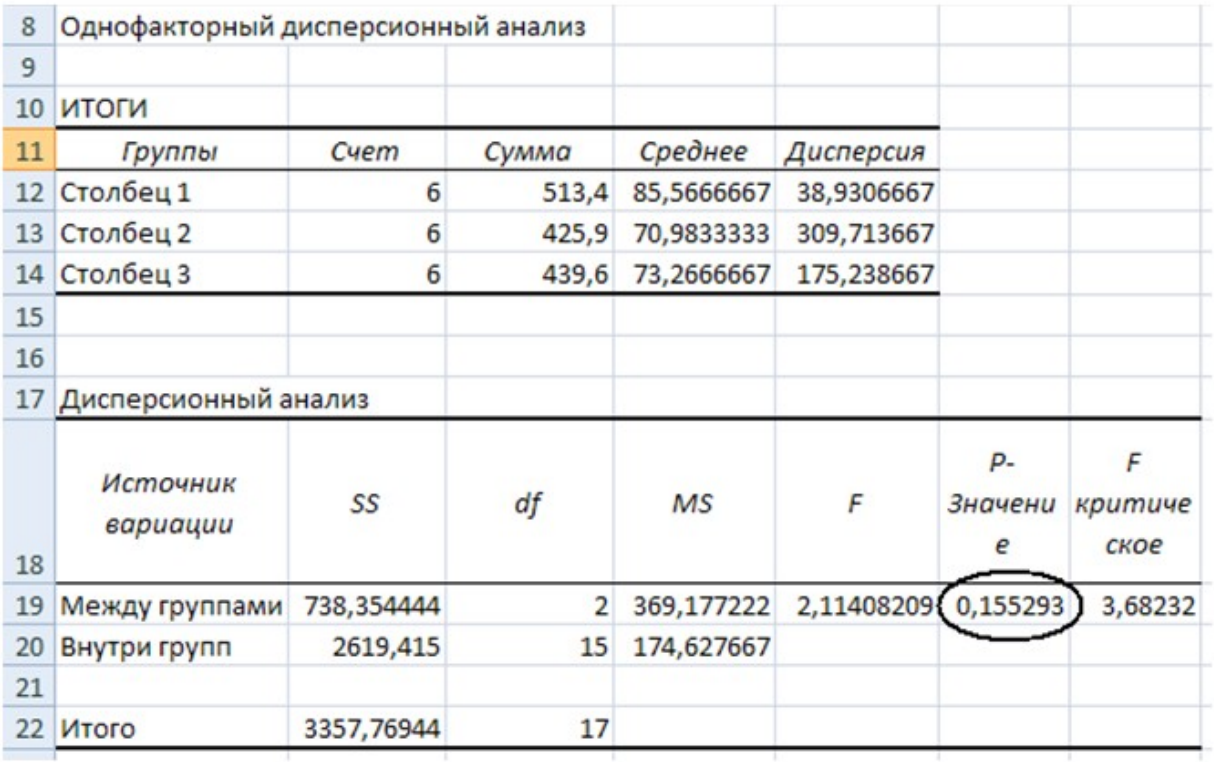

#### 6. Выполните интерпретацию результатов.

Из таблицы Дисперсионный анализ видно, что на пересечении строки Между группами и столбца Р-Значение находится величина 0.15529. Величина Р-Значение (F наблюдаемое)  $\geq$  $0.05.$ следовательно критерий Фишера незначим и влияние фактора шума на эффективность распознавания доказать не удалось.

#### **Задача 6.**

Методом дисперсионного анализа при уровне значимости  $\alpha = 0.05$ установите существенность влияния способа обработки фармацевтического сырья (фактора *F* ) на выход продукта – результативный признак (*X* , *кг*) . Установите силу влияния фактора на признак.

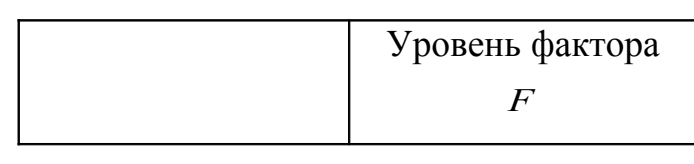

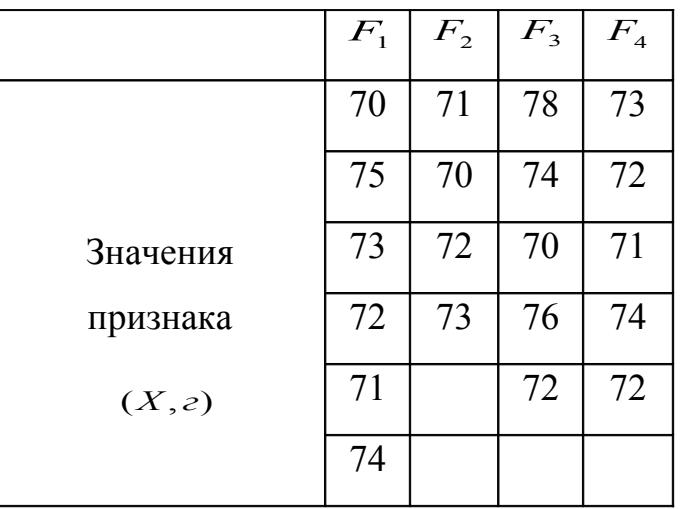

**Задача 7.**

При исследовании возрастных изменений слуховой функции у детей были получены результаты:

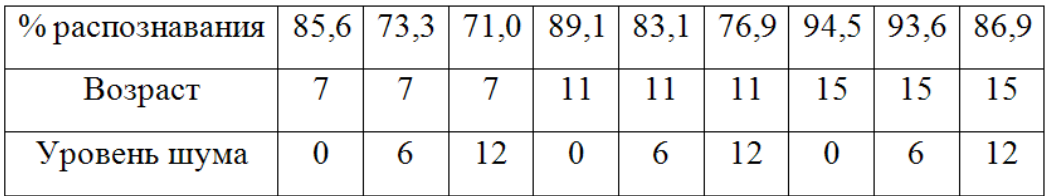

Необходимо выявить, существует ли взаимосвязь между возрастом, уровнем шума и эффективностью распознавания эмоций.

#### Решение:

1) Решение задачи с помощью пакета Анализ данных.

1. Запустите программу MS Excel. Выберите Лист 1, создайте и заполните таблицу согласно условию:

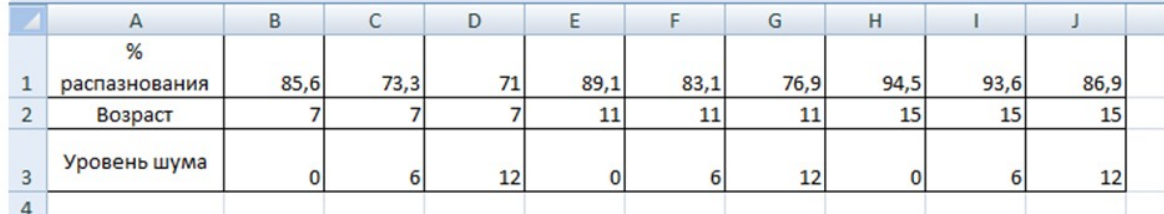

2. Выполните последовательность команд Данные ⇒Анализ

3. Заполните появившиеся диалоговое окно:

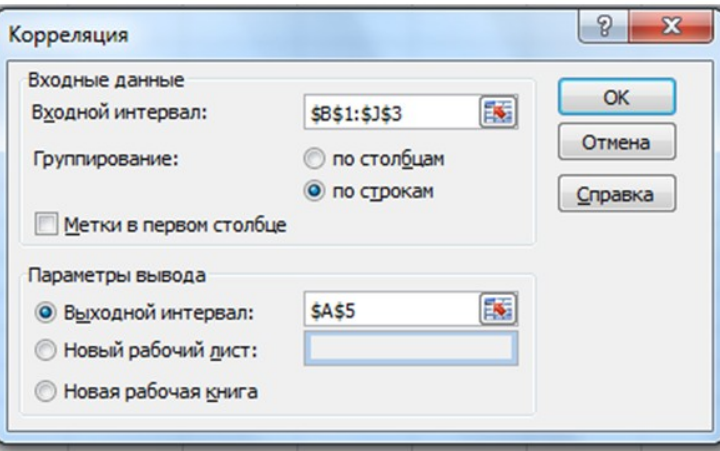

- 4. Нажмите на кнопку ОК.
- 5. В указанном выходном диапазоне получим корреляционную таблицу:

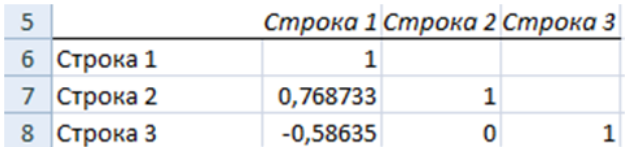

6. Выполните интерпретацию результатов.

Из таблицы видно, что корреляция между процентом распознавания и возрастом равна 0,77, а между процентом распознавания и уровнем шума - 0,59, между уровнем шума и возрастом -  $r = 0$ . Таким образом, в результате анализа выявлены зависимости: сильная степень линейной связи между эффективностью распознавания полезного сигнала и возрастом (r = 0,77) и слабая обратная линейная связь между эффективностью распознавания полезного сигнала  $\mathbf{M}$ уровнем

эффективностью распознавания полезного сигнала И уровнем маскирующего шума ( $r = -0.59$ ).

2) Решение задачи с помощью Мастера функций.

- 1. Выберите Лист 2 и скопируйте с Лист 1 таблицу данных.
- 2. Выделите ячейку А5.
- $f_{x}$ 3. Выполните **(Вставить** последовательность команд функцию)⇒Статистические⇒КОРРЕЛ. (Используя данную функцию последовательно найдем коэффициенты корреляции между возрастом и уровнем шума, между возрастом и эффективностью распознавания эмоций, между уровнем шума и эффективностью распознавания эмоций).
- 4. Заполните появившиеся диалоговое окно:

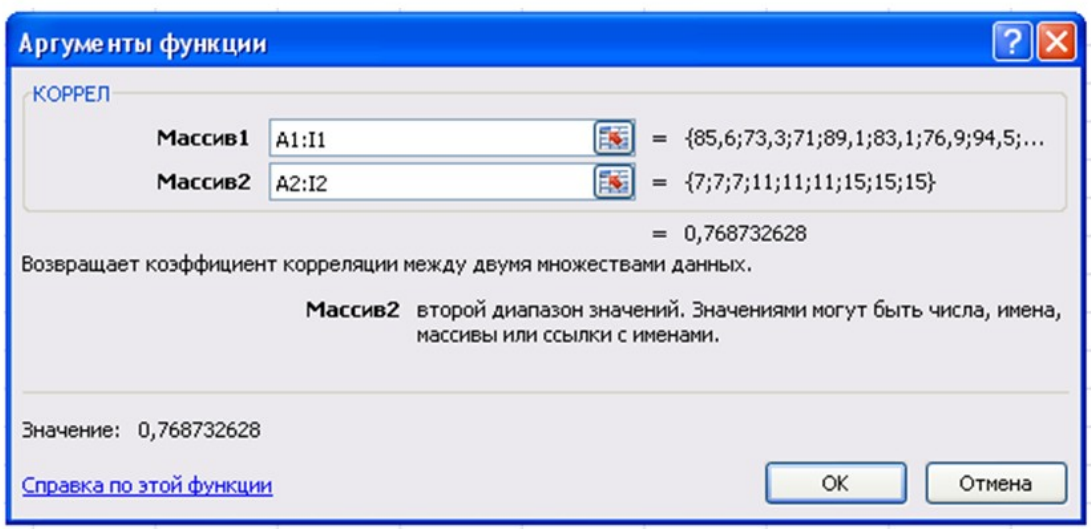

- 5. Нажмите кнопку ОК.
- 6. В выделенной ячейке А5 получим значение коэффициента корреляции:

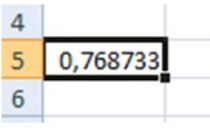

- 7. Так как коэффициент корреляции между процентом распознавания и возрастом равен 0,77, то между эффективностью распознавания полезного сигнала и возрастом сильная степень линейной связи.
- 8. Аналогично с помощью функции КОРРЕЛ выявляется зависимость между возрастом и уровнем шума, между уровнем шума и эффективностью распознавания эмоций

### **Задача 8.**

Определить направление и форму связи между показателями пульса покоя и пульса восстановления у 8 исследуемых с помощью расчета коэффициента корреляции используя Мастер функций, если данные выборок таковы:

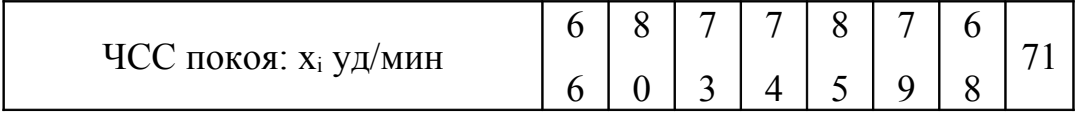

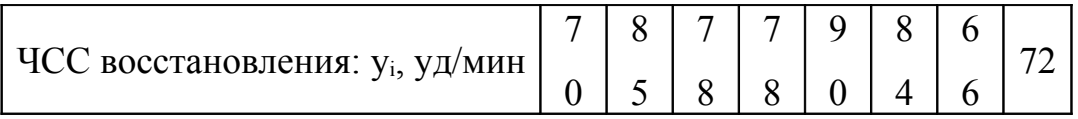

## **Задача 9.**

Установите достоверность с вероятностью 0,95 взаимосвязи между показателями систолического и диастолического давления (в мм.рт.ст.) у 12 здоровых юношей в возрасте 18 лет:

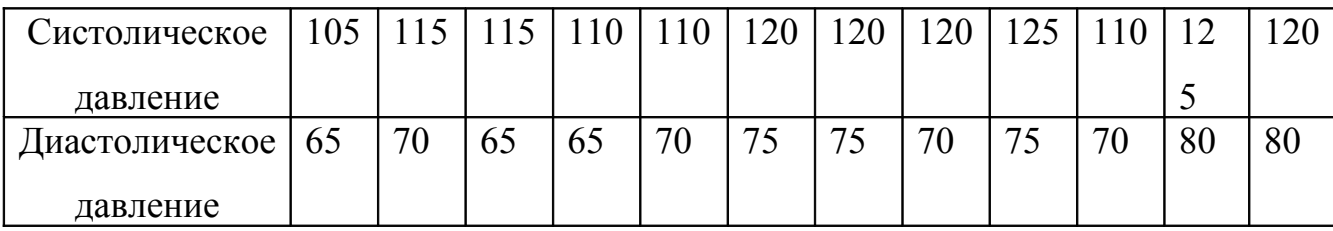